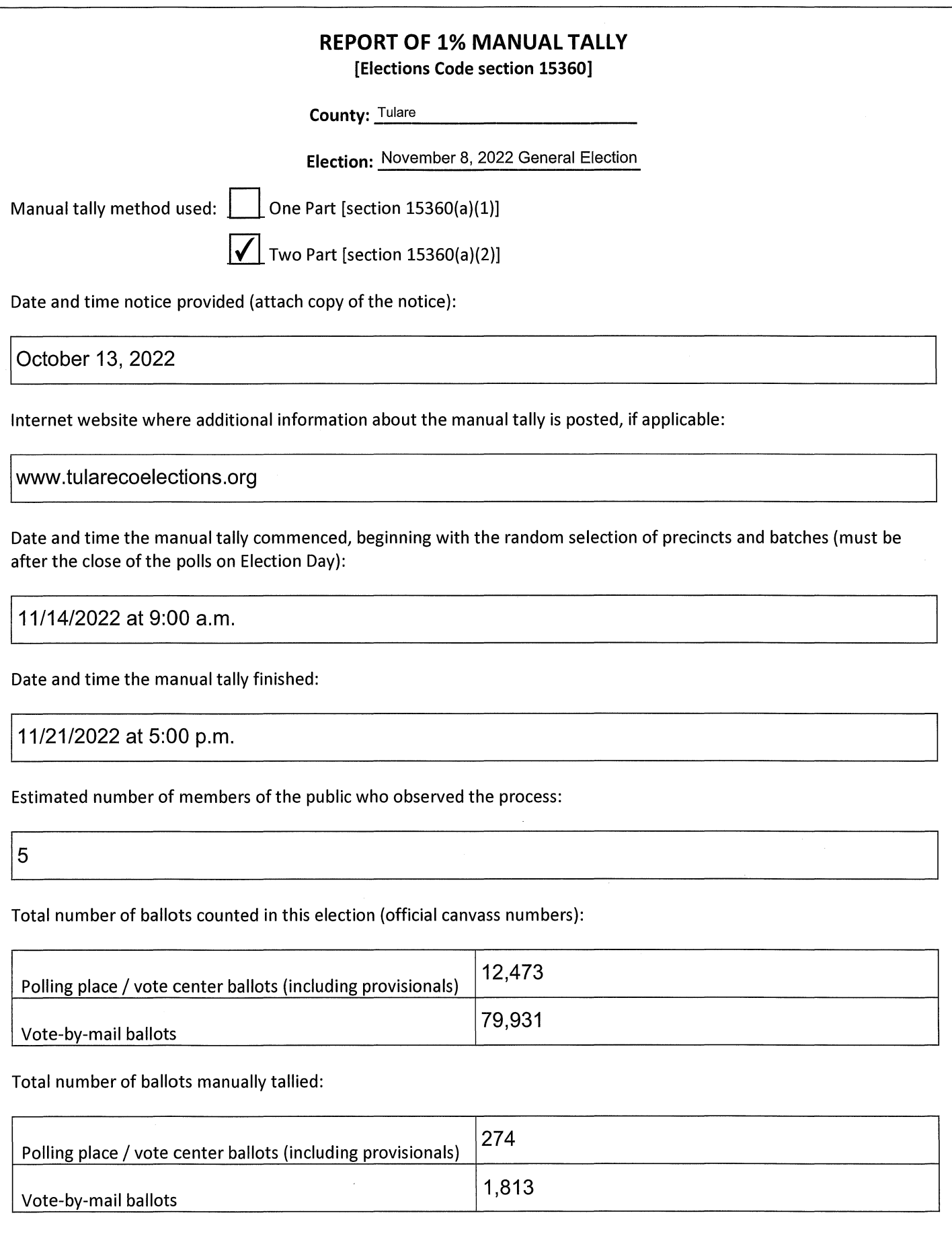

 $\sim 10^{10}$ 

 $\bar{\mathcal{L}}_k$ 

Precincts in the county for this election (attach list describing all precincts with the number of ballots in each, indicating whether ballots are polling place / vote center, vote-by-mail, or provisional):

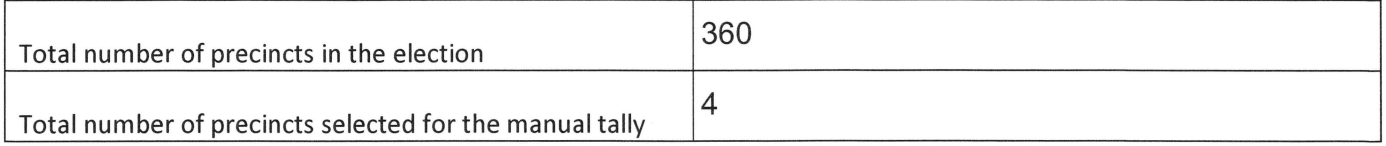

Batches of vote-by-mail or provisional ballots (attach list describing each batch with the number of ballots in each, indicating whether ballots are polling place/ vote center, vote-by-mail, or provisional):

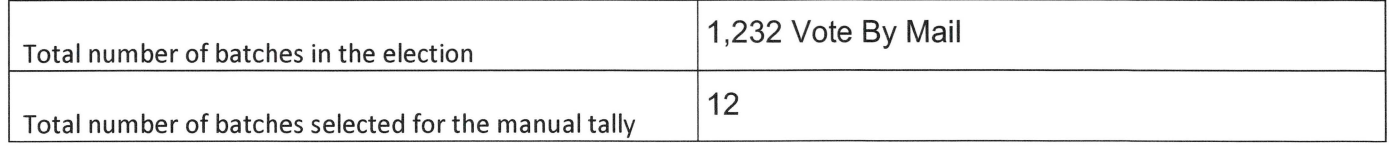

Method used to choose precincts and batch of ballots to manually tally (include description of random selection method):

See attached **1**% manual tally selection page for information.

*attach additional pages if necessary* 

Description of any discrepancies noted (include details about each discrepancy and how each was resolved; also include anything unusual observed during the manual tally process or anything that may improve the manual tally process):

No discrepancies were noted.

*attach additional pages if necessary* 

**This report is submitted pursuant to Elections Code section 15360(f).** 

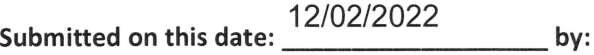

**Elections Official Name:** Stephanie Hill **Signature** Suppon in the *i*nd

## **Tulare County Two-Part 1 % Manual Tally Ballot Selection Instructions**

## **Polling Place-1% by Voting Precinct:**

 $\mathcal{A}$ 

- 1. Determine the number of precincts in the election then use the instructions below to select one precinct per 100 precincts for the 1% manually tally board.
- 2. Create a 1% Manual Tally Selection excel workbook.
- 3. Create an excel sheet listing Voting Precincts beginning in cell 82 and the corresponding Polling Location in cell C2. Number each Voting Precinct beginning In cell A2 with 1.
- 4. Use a random number generator to select one precinct per 100 precinct to manually tally. The random number will relate to the assigned numbers in column A.
- 5. In the RTR application, run an Election Summary report for each of the selected precincts.
- 6. In the Adj. application, run a report to determine how ballots were Adjudicated.
- 7. Pull the ballots for each randomly selected precinct for the tally board to manually tally. Compare the results the tally board reports to the Election Summary report from step 5. Make note of any discrepancies.

## **Vote By Mail-1% by Batches:**

- 1. Determine the number of Vote By Mail batches tallied in the election, then use the instructions below to select one batch per 100 tallied batches for the 1% manual Tally board.
- 2. Create an excel sheet in the 1% Manual Tally Selection workbook labeled: ICC Batches.
- 3. Create a column for each ICC scanner then list all the batches tallied on that ICC scanner for the election. Example:

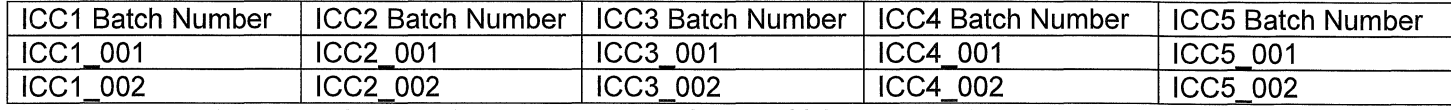

- 4. Use a random number generator to select the ICC scanner, then use the random number generator to select the batch from that ICC scanner.
- 5. In the RTR application, run an Election Summary report for each of the selected batches.
- 6. In the Adj. application, run a report to determine how ballots were Adjudicated.
- 7. Pull the ballots for each randomly selected batch for the tally board to manually tally. Compare the results the tally board reports to the Election Summary report from step 5. Make note of any discrepancies.